### Exam a week from Monday

### Exam Monday February 20

You will be able to use all the Motorola manuals on the exam No calculators will be allowed for the exam **Numbers** 

> -Decimal (signed and unsigned) -Hex to Decimal (signed and unsigned) -Binary to Hex -Hex to Binary -Addition and subtraction of fixed-length hex numbers -Overflow, Carry, Zero, Negative bits of CCR

Programming Model

-Internal registers  $- A$ , B, (D=AB), X, Y, SP, PC, CCR

#### Addressing Modes and Effective Addresses

-Inherent (INH), Immediate (IMM), Direct (DIR), Extended (EXT), Relative (REL), IDX (Not Indexed Indirect) -How to determine effective address

#### **Instructions**

-What they do – Core Users Guide -What machine code is generated -How many cycles to execute -Effect on CCR -Branch instructions – which to use with signed and which with unsigned

### Exam a week from Monday

### Exam Monday February 20

Machine Code

-Reverse Assembly

Stack and Stack Pointer

-What happens to stack and SP for instructions (e.g. PSHX, JSR) -How the SP is used in getting to and leaving subroutines

Assembly Language

-Be able to read and write simple assembly language programs -Know basic assembler directives – e.g. equ, dc.b, ds.w -Flow charts

Using DIP switches to get data into the HC12

**DIP switches make or break a connections (usually to ground)**

5V

# Using DIP switches to get data into the HC12

To use DIP switches, connect one end of each switch to a resistor

Connect the other end of the resistor to +5V

Connect the junction of the DIP switch and the resistor to an input port on the HC12

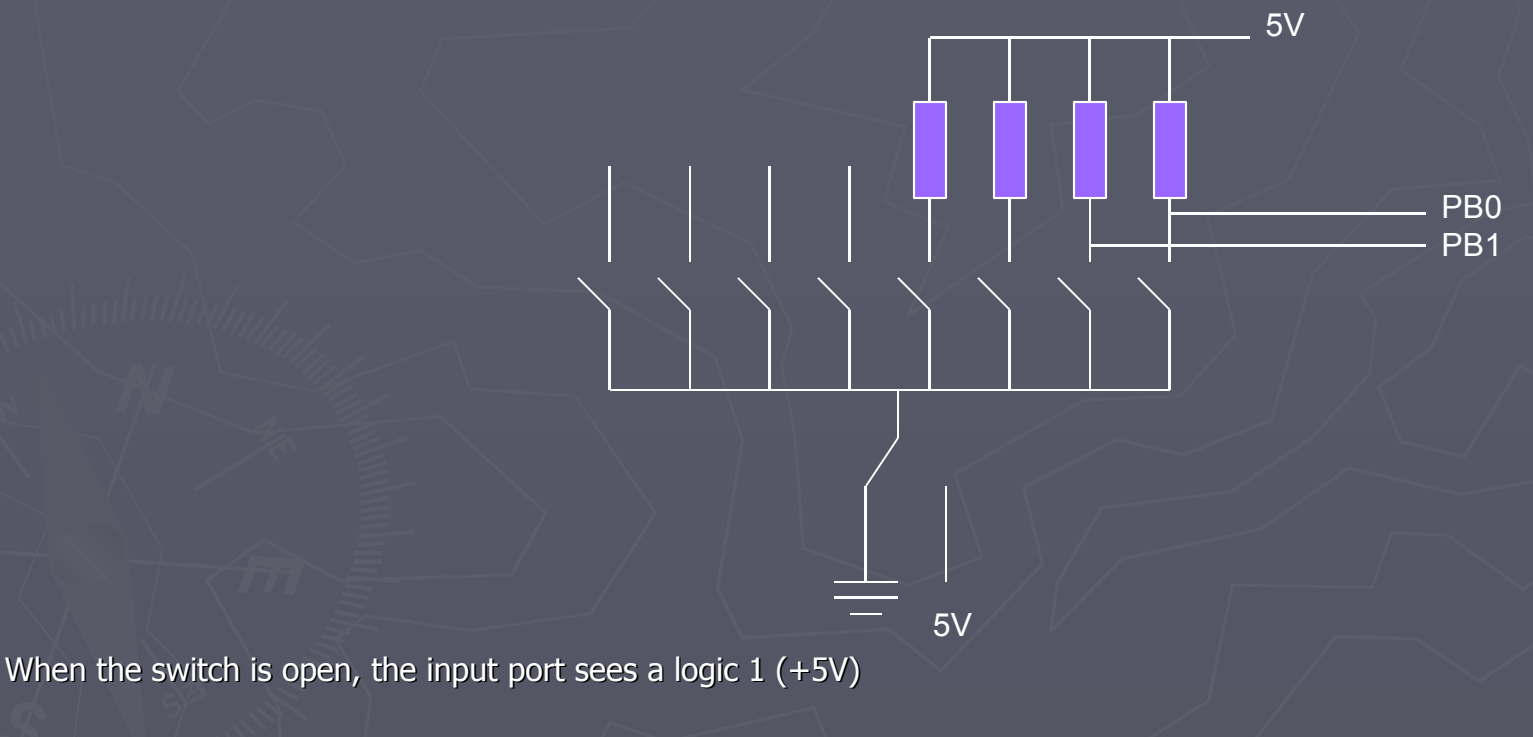

When the switch is closed, the input sees a logic 0 (0V)

### Looking at the state of a few input pins

Want to look for a particular pattern on 4 input pins

-For example want to do something if pattern on PB3-PB0 is 0110

Don't know or care what are on the other 4 pins (PB7-PB4)

Here is the wrong way to do it:

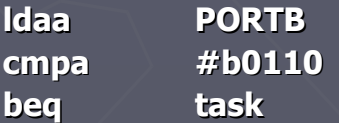

If PB7-PB4 are anything other than 0000, you will not execute the task.

You need to mask out the Don't Care bits before checking for the pattern on the bits you are interested in

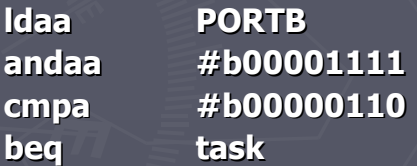

Now, whatever pattern appears on PB7-4 is ignored

# Using an HC12 output port to control an LED

Connect an output port from the HC12 to an LED.

PA0

Using an output port to control an LED

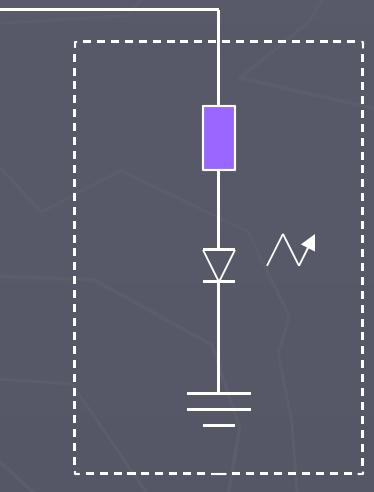

Resistor, LED, and Ground connected internally inside breadboard

When a current flows Through an LED, it emits light

# Making a pattern on a 7-segement LED

Want to make a particular pattern on a 7-segmen LED.

Determine a number (hex or binary) that will generate each element of the pattern

-For example, to display a 0, turn on segments a, b, c, d, e, and f, or bits 0, 1, 2, 3, 4, and 5 of PTH. The binary pattern is 00111111, or \$3f

-To display 0, 2, 4, 6, 8, the hex numbers are \$3f, \$5b, \$66, \$7d, \$7f.

Put the numbers in a table

Go through the table one by one to display the pattern

When you get to the last element repeat the loop

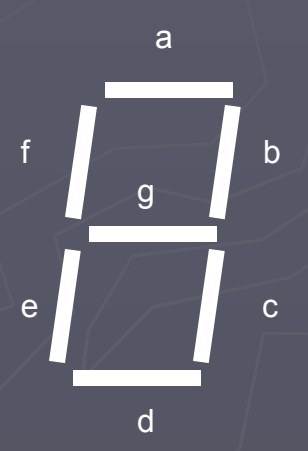

# Flow chart to display the patterns on LEDs

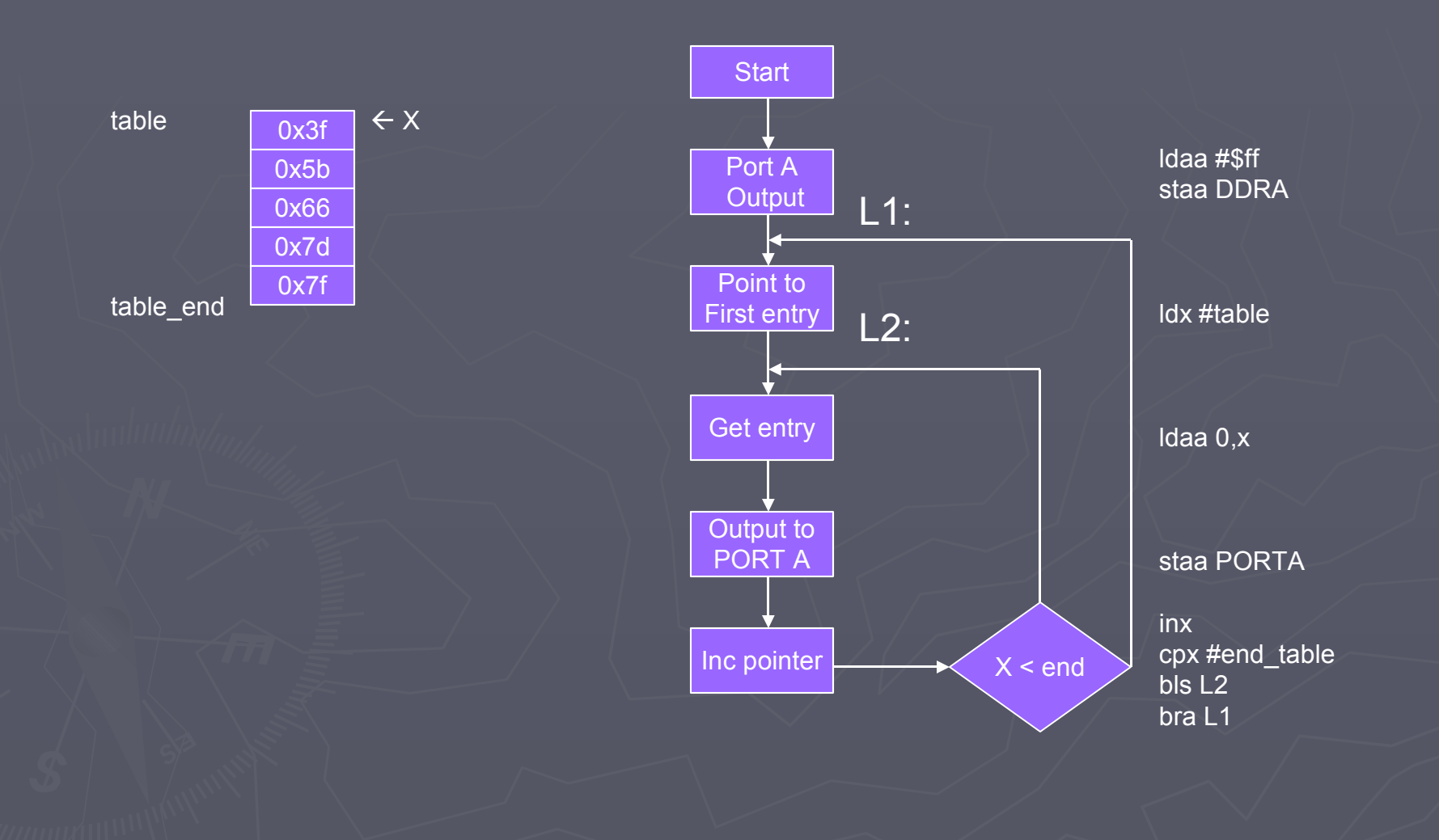

# Program to display the patterns on LEDs

; Program to display patterns

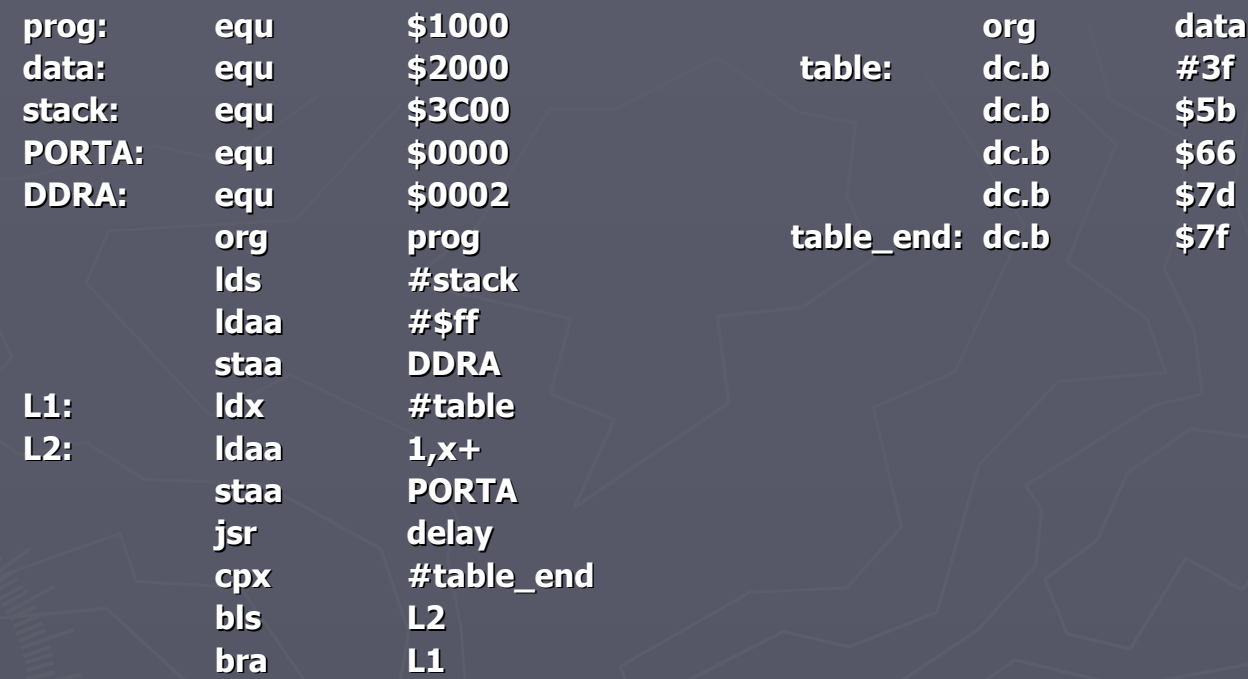

# Subroutine "delay"

### ; Subroutine to wait for 100 ms

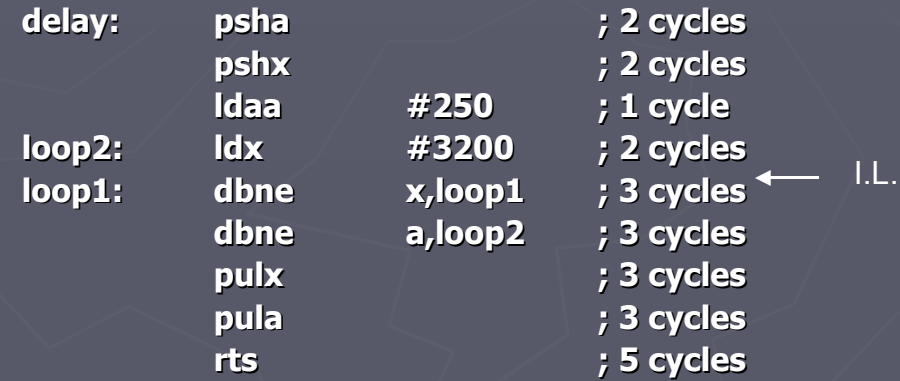

Inner loop takes 3 cycles; is executed 3200 times

Outer loop takes (2+3X+3) cycles; is executed 250 times

Total number of cycles: 2+2+1+250\*(2+3\*3200+3)+3+3+5 = 2,401,266 cycles

This takes 100 ms with a 24 MHz clock

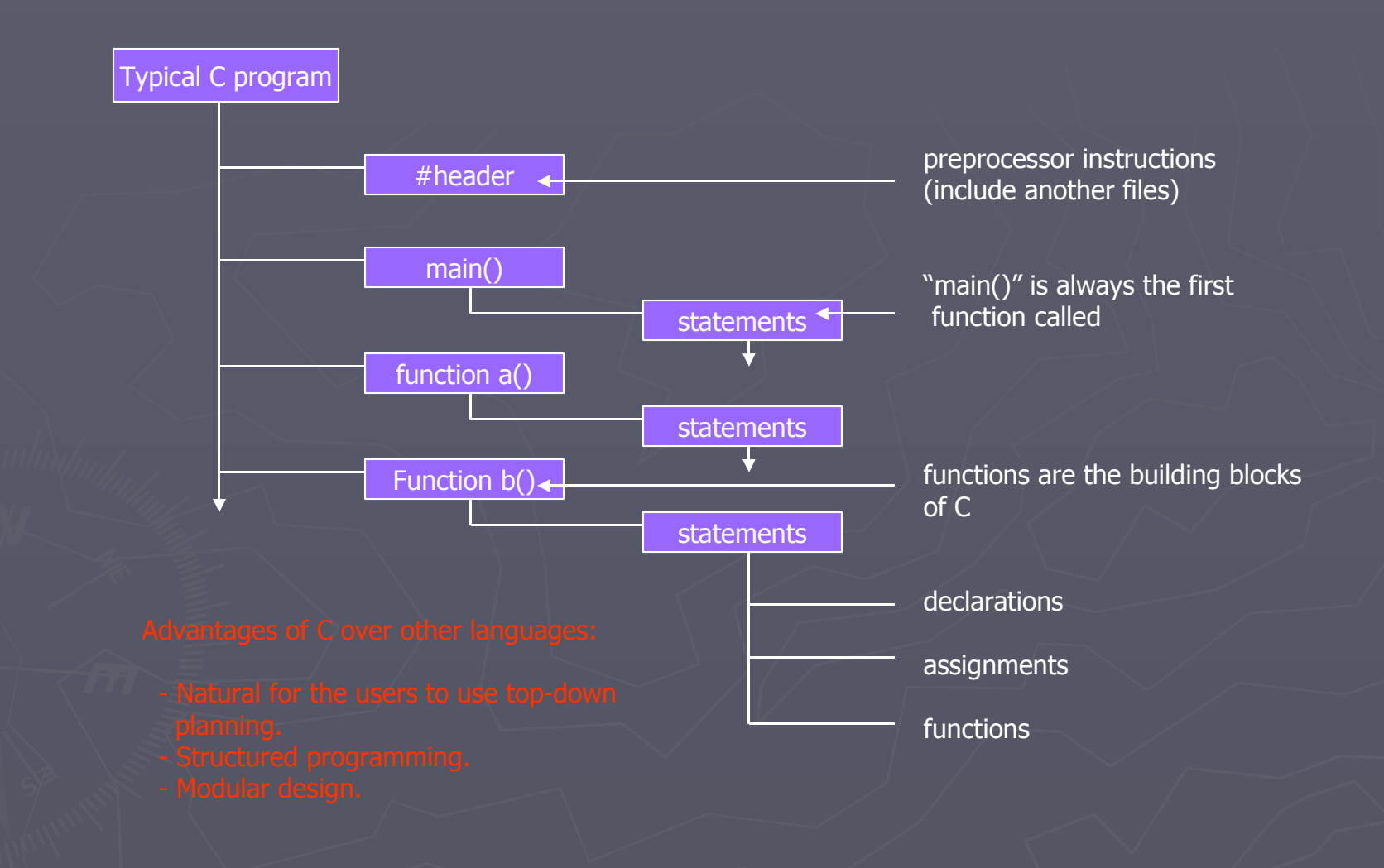

A comparison of some assembly language and C constructs

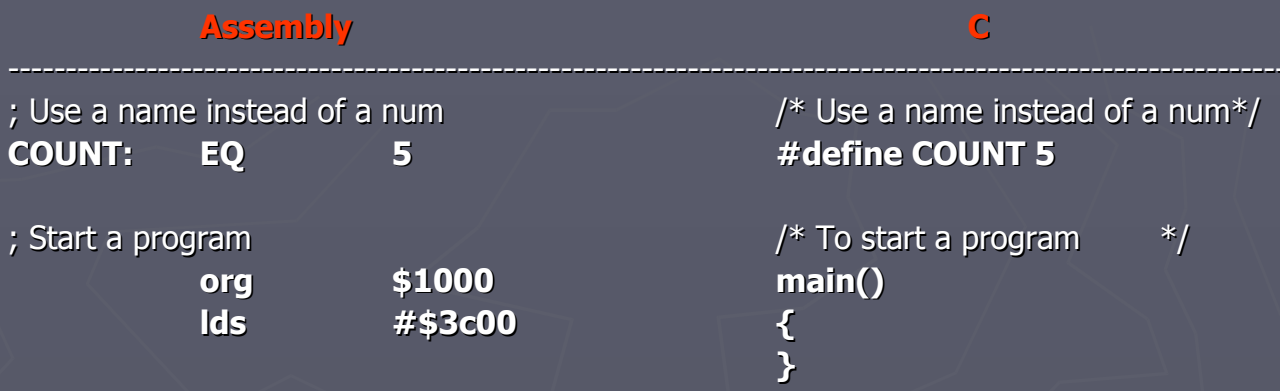

Note that in C, the starting location of the program is defined when you compile the program, not in the program itself.

Note that C always uses the stack, so C automatically loads the stack pointer for you.

### **Assembly C**

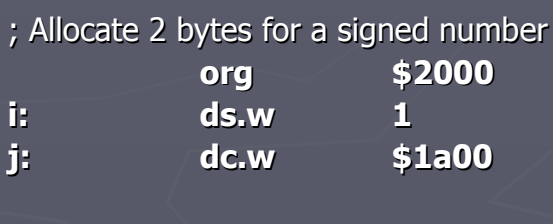

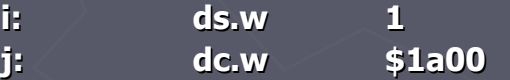

 $\frac{1}{2}$  Allocate 2 bytes for a signed number\*/ **int i**;  $int j = 0x1a00;$ 

; Allocate 2 bytes for an unsigned number /\* Allocate 2 bytes for an unsigned number\*/ **iiii int i**; **j: dc.w \$1a00 unsigned int j = 0x1a00;**

-----------------------------------------------------------------------------------------------------------------------

### **Assembly C**

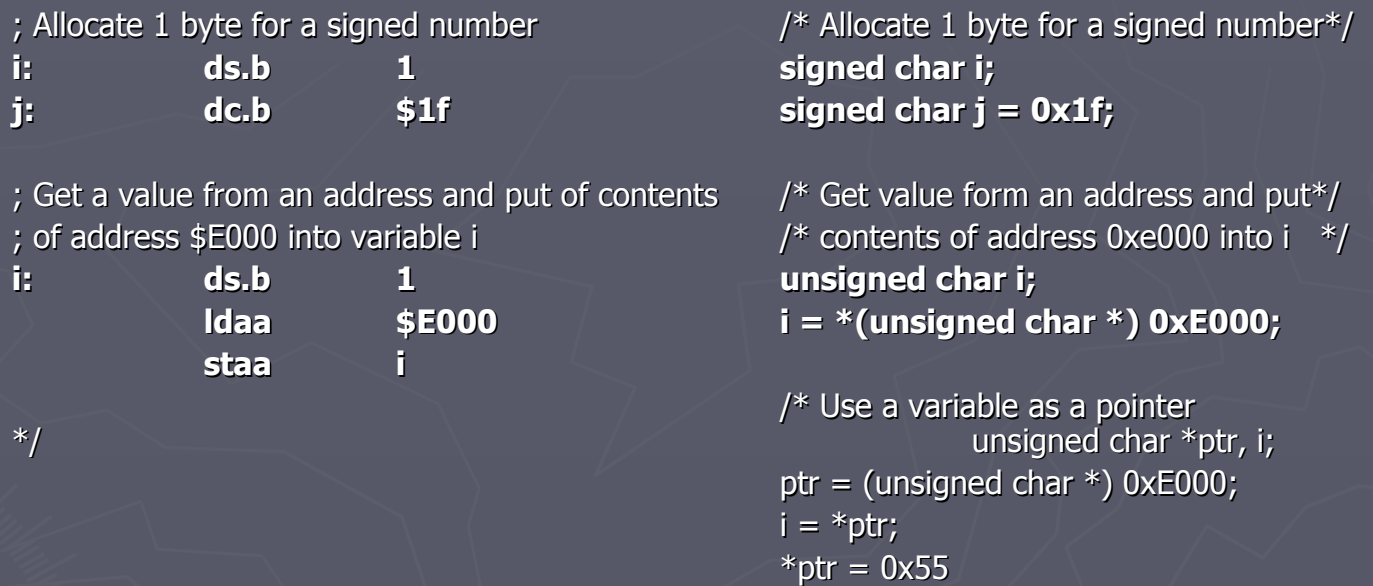

In C, the construct \*(num) says to treat num as an address, and to work with the contents of that address.

Because C does not know how many bytes from that address you want to work with, you need to tell C how many bytes you want to work with. You also have to tell C whether you want to treat the data as signed or unsigned.

- $i = *$ (unsigned char  $*)$  0xE000; tells C to take one byte from address 0xE000, treat it as unsigned, and store that value in variable i.
- $-$  j =  $*(int *)$  0xE000; tells C to take 2 bytes from address 0xE000, treat it as signed, and store that value in variable j.
- $-$  \*(char \*) 0xE000 = 0xaa; tells C to write the number 0xaa to a single byte at address 0xE000.
- $-$  \*(int \*) 0xE000 = 0xaa; tells C to write the number 0x00aa to 2 bytes starting at address 0xE000.

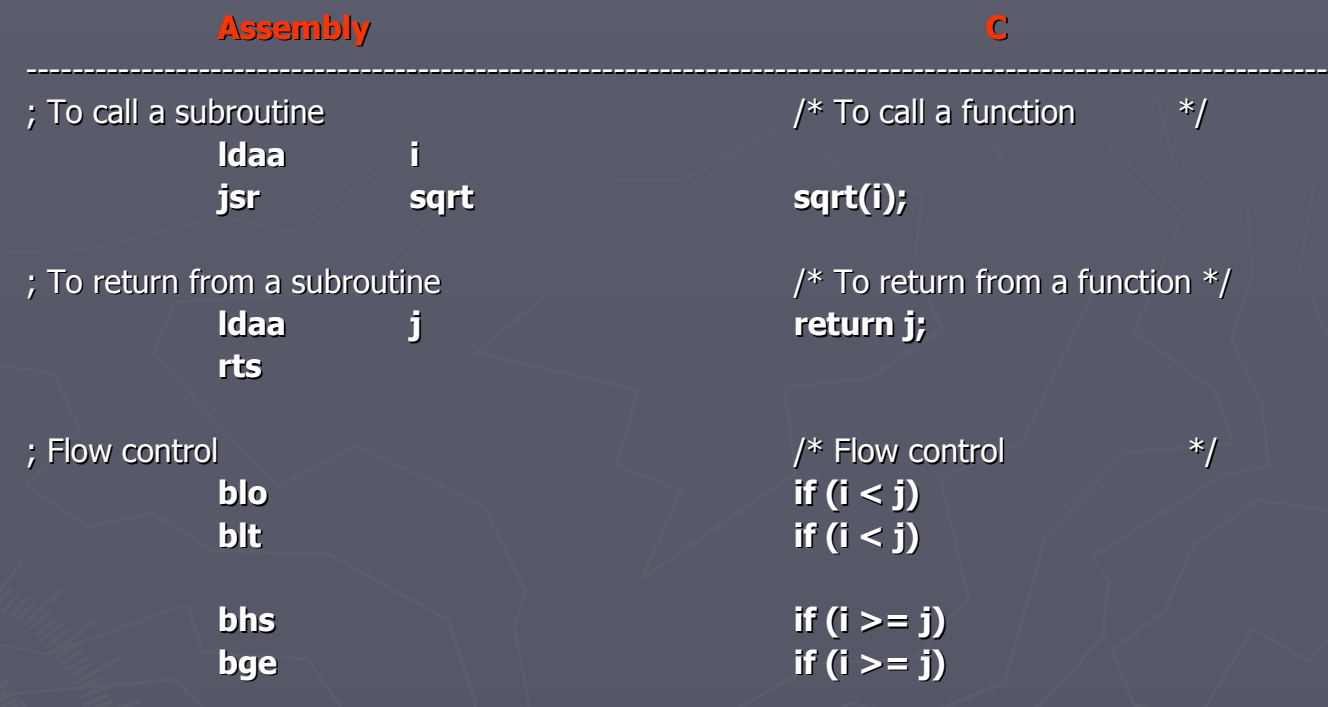

### **Assembly C**

Here is a simple program written in C and assembly. It simply divides 16 by 2. It does the division in a function.

----------------------------------------------------------------------------------------------------------------

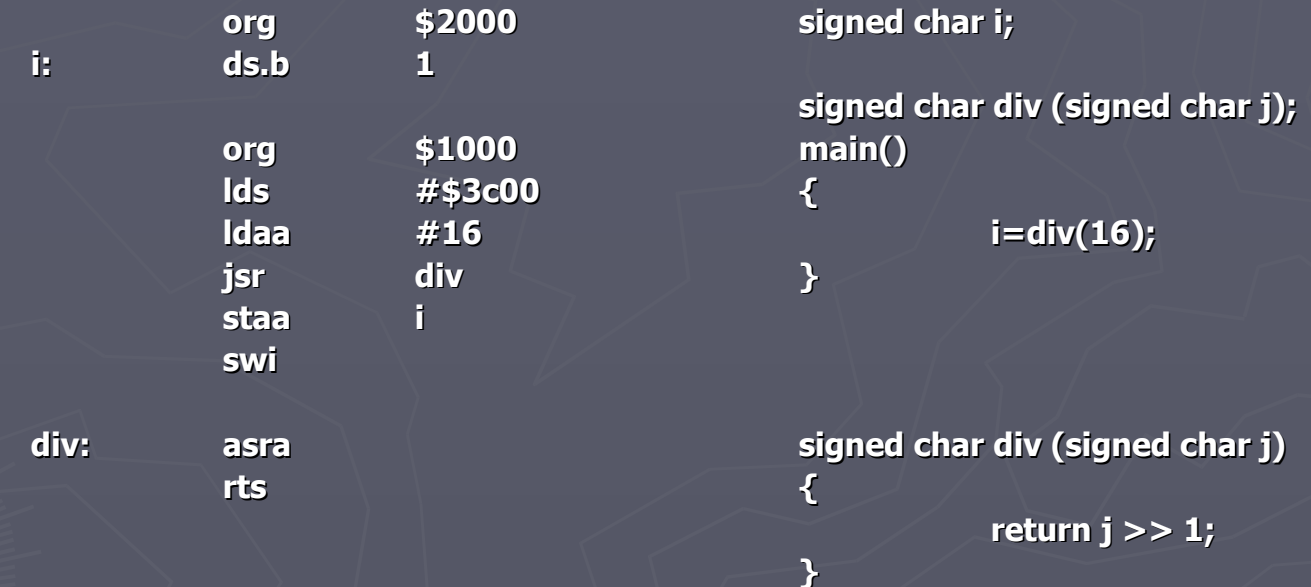

Here is a simple C program

```
#define COUNT 5
unsigned int i;
main()
{
       i = COUNT;
}
```
Details of compiling of a program are discussed in detail in the text in Section 5.10. Here is an outline of the details:

- 1. Open the Embedded GNU (EGNU) IDE. From the **File** -> **New Source File** option. Type in your C program. Then from the **File** -> **Save unit** save your file in an appropriate directory.
- 3. From the **File** menu, select the **New Project** option. Give the project an appropriate name and an appropriate directory. (Note: the project base name must be different form the C file names.) When the **Project Options** popup dialog appears, click the down arrow below **Hardware Profile**, and select Dragon12. Click the **Edit Profile** button, and make sure the following are set:

ioports from 0000, length 400 eeprom from 400, length c00 data from 1000, length 1000 text from 2000, length 2000 stack at 3c00

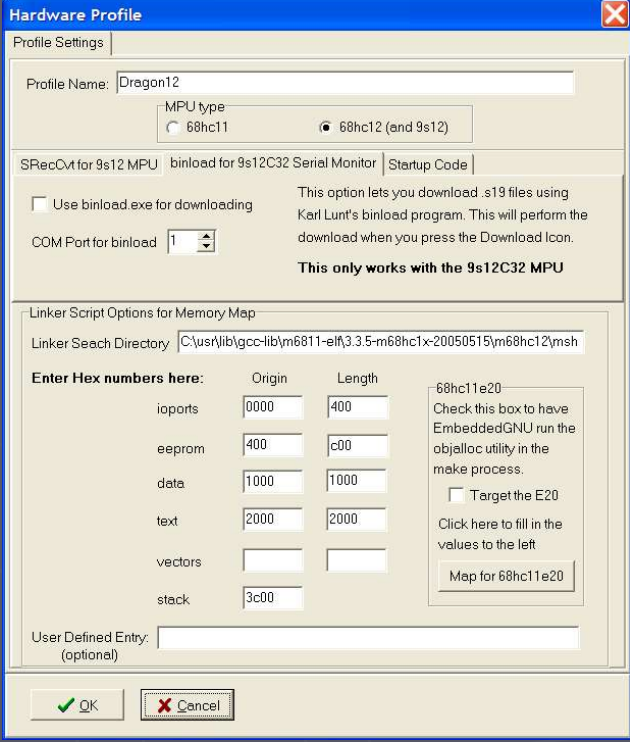

#### Then click **OK** button

4. From the **Project** menu, select the **Add to project** option, and in the pop-up dialog box, select the C file you

entered in Step 2.

5. From the **Build** menu, select the **Make** option. Under the **Compiler** window at the bottom of the screen, you will

hopefully see the message No errors or warnings. If not, you will need to fix the errors.

6. If all went well, you should be able to download the compiled file into the 9S12.

- 4. From the **Project** menu, select the **Add to project** option, and in the pop-up dialog box, select the C file you entered in Step 2.
- 5. From the **Build** menu, select the **Make** option. Under the **Compiler** window at the bottom of the screen, you will hopefully see the message No errors or warnings. If not, you will need to fix the errors.
- 6. If all went well, you should be able to download the compiled file into the 9S12.

If the name of the project is Project.prj, the compiler will generate a file Project.dmp. Here is some of the output from The Project1.dmp. There are a couple of things you should note about this output:

The first thing the C program does is load the stack pointer. The main() function is the assembly language for the C program you entered.

#### 00002000  $<$  start>:

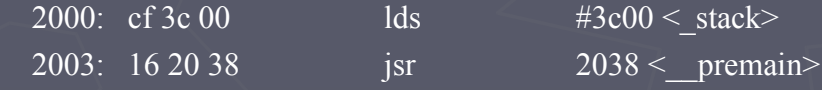

 $00002006 <$  map data section>:

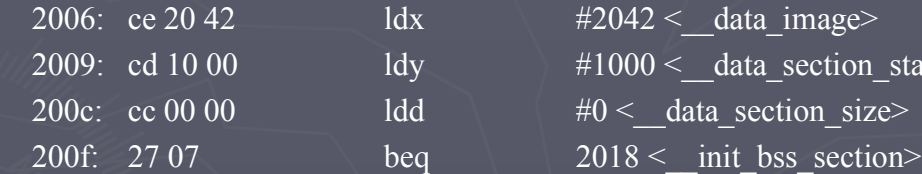

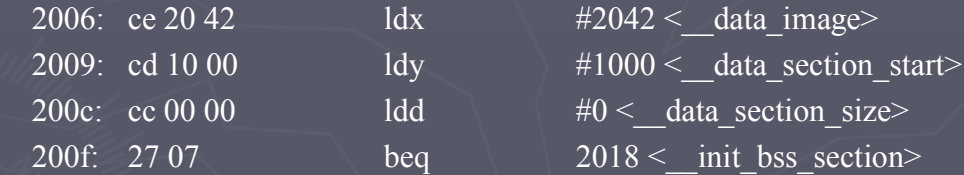

00002011 <Loop>:

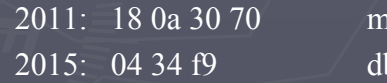

 $200b$   $1, X^+, 1, Y^+$ one  $D,2011$  <Loop>

 $00002018 <$  init bss section>: 2018: cc 00 02 ldd  $\#2$  < bss size> 201b: 27 08 beq 2025 <Done> 201d: ce 10 00  $\overline{\qquad}$  ldx  $\qquad\qquad$   $\frac{\#1000}{\text{ data section start}}$ 

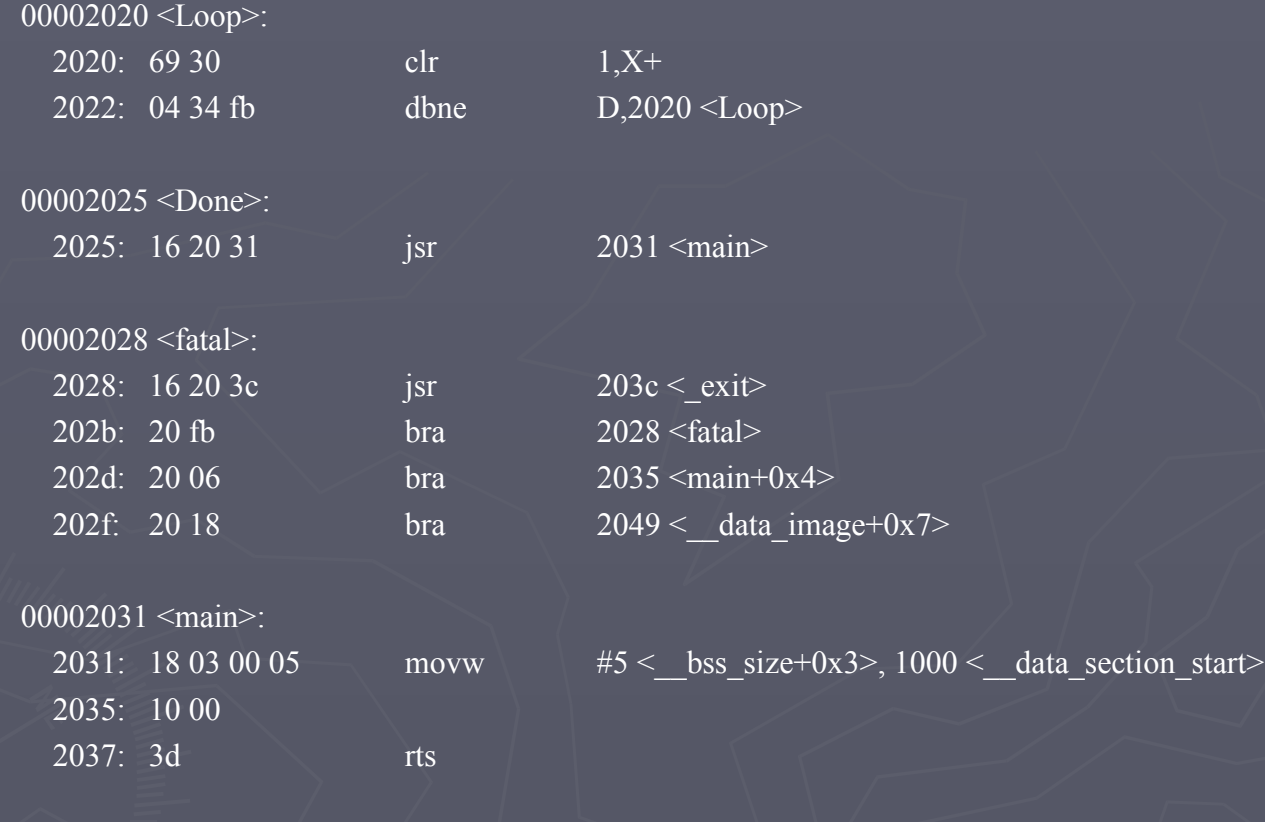

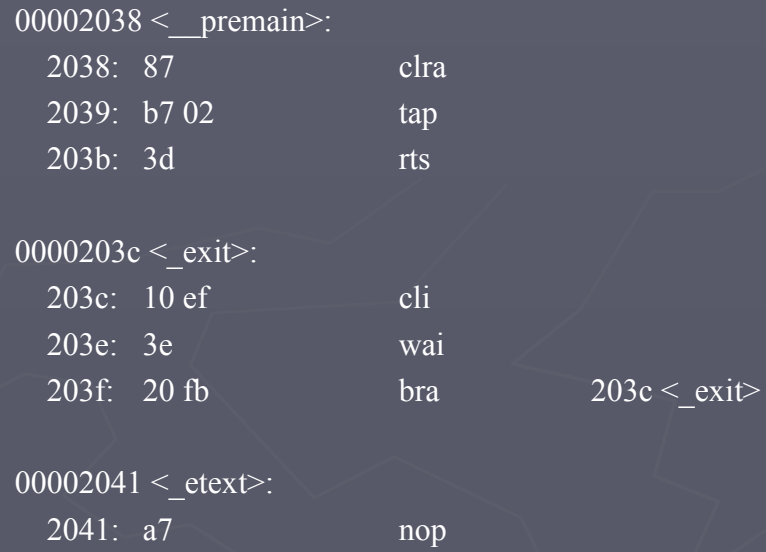

### Pointers in C

To access a memory locations:

#### **\*address**

You need to tell compiler whether you want to access 8-bit or 16-bit number, signed or unsigned:

**\*(type \*)address -To read from an eight-bit unsigned number at memory location 0x2000: x = \*(unsigned char \*)0x2000; -To write an 0xaa55 to a sixteen-bit signed number at memory locations 0x2010 and 0x2011: \*(signed int \*)0x2010 = 0xaa55;**

If there is an address which is used a lot:

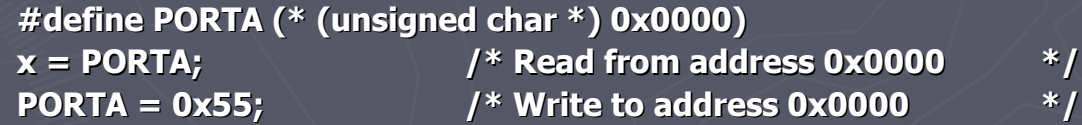

To access consecutive locations in memory, use a variable as a pointer:

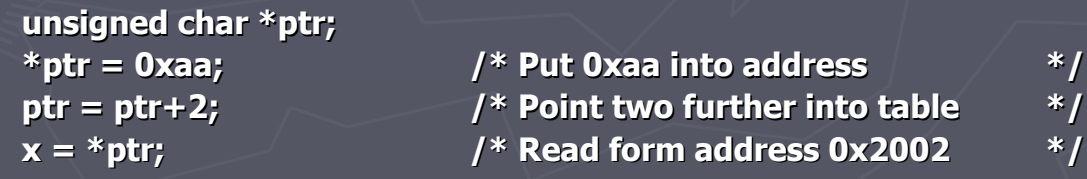

### Pointers in C

To set aside ten locations for a table:

#### **unsigned char table[10];**

Can access the third element in the table as:

#### **table[2];**

or as

**\*(table+2)**

To set up a table of constant data:

#### **const unsigned char table[]={0x00,0x01,0x03,0x07,0x0f};**

This will the tell the compiler to place the table of constants data with the program (which might be placed in EEPROM) instead of with regular data (which must be placed in RAM).

### Ponters in C

There are a lot of registers (such as PORTA and DDRA) which you will use when programming in C. Rather than having. To define the registers each time you use them, you can include a header file for the HC12 which has the registers predefined. Here is the beginning of the header file iodp256.h. You can find the complete file on the EE 308 homepage. Here are a few entries from the header file:

```
/* IO DEFINITIONS FOR MCS912DP256
* Copyright (c) 2000 by COSMIC Software */
#ifndef BASE
#define _BASE 0
#endif
\overline{\text{#define}} _IO(x) @(_BASE)+(x)
#if BASE == 0#define PORT @dir
#else #define _PORT
#endif
#define uint unsigned int
```

```
/* MEBI Module */
PORT volatile char PORTA IO(0x00); /* port A */
PORT volatile char PORTB IO(0x01); /* port B */
_PORT volatile char DDRA _IO(0x02); /* data direction port A */PORT volatile char DDRB IO(0x03); /* data direction port B */
```
# "Interface problems"

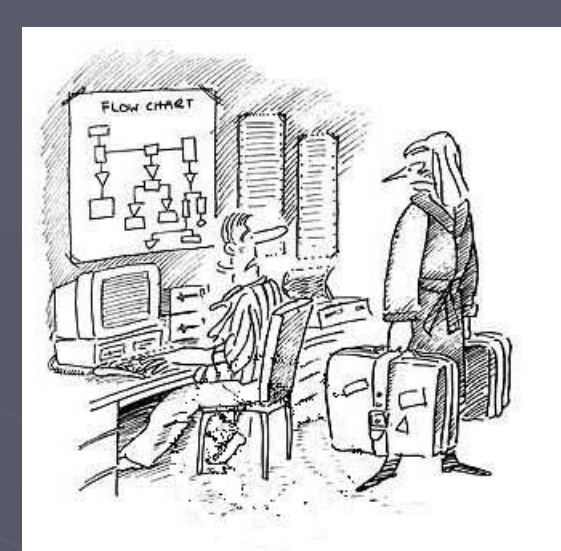

"Susan! ...are you trying to tell me we<br>have an interface problem?"